# 令和6年度(2024年度)入試

# 目黒学院中学校インターネット出願手続きの流れ

# <インターネット出願利用可能期間>

2023年12月13日(水)より、本校HPに出願サイトへのリンクを設置いたします。必ず、出 願期間内に出願手続きを済ませてください。なお、出願期間前でもユーザーID・顔写真・志願者情 報の登録が可能となっています。登録したユーザーID・パスワードは忘れないようにメモをしてく ださい。

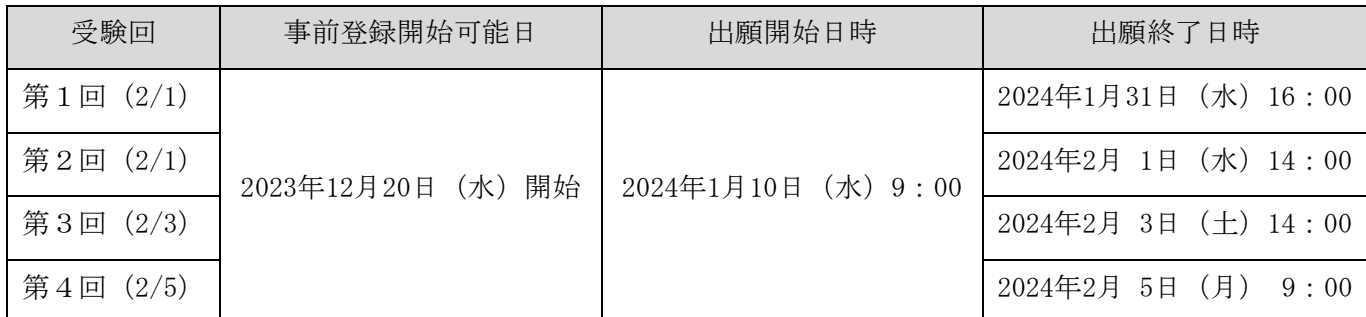

出願サイトへのアクセスは、2023年12月20日(水)から可能です。

ただし、受験票・志願票の印刷は、2024年1月10日(水)から印刷が可能となります。

## <インターネット出願を利用する環境について>

インターネットに接続できる環境(パソコン・スマートフォン(以下「スマホ」という。)・タブレ ット端末)及びプリンターをご用意いただける方は、ご自宅等で出願が可能です。 インターネットに接続できる環境をご用意いただくことが難しい方は、本校にご相談ください。本校 のパソコン、プリンターをお使いいただくことができます。ただし、パソコンの台数に限りがあるた め入力に関しては順番待ちをしていただくことがあります。また、支払い方法をコンビニかペイジー 対応金融機関ATMで選択した場合、本校近くのコンビニ・金融機関の場所はご紹介いたしますが、 支払い後、受験票・志願票の印刷の時にも再び順番待ちをしていただくことがありますので、あらか じめご了承ください。

# <インターネット出願手続きの全体イメージ>

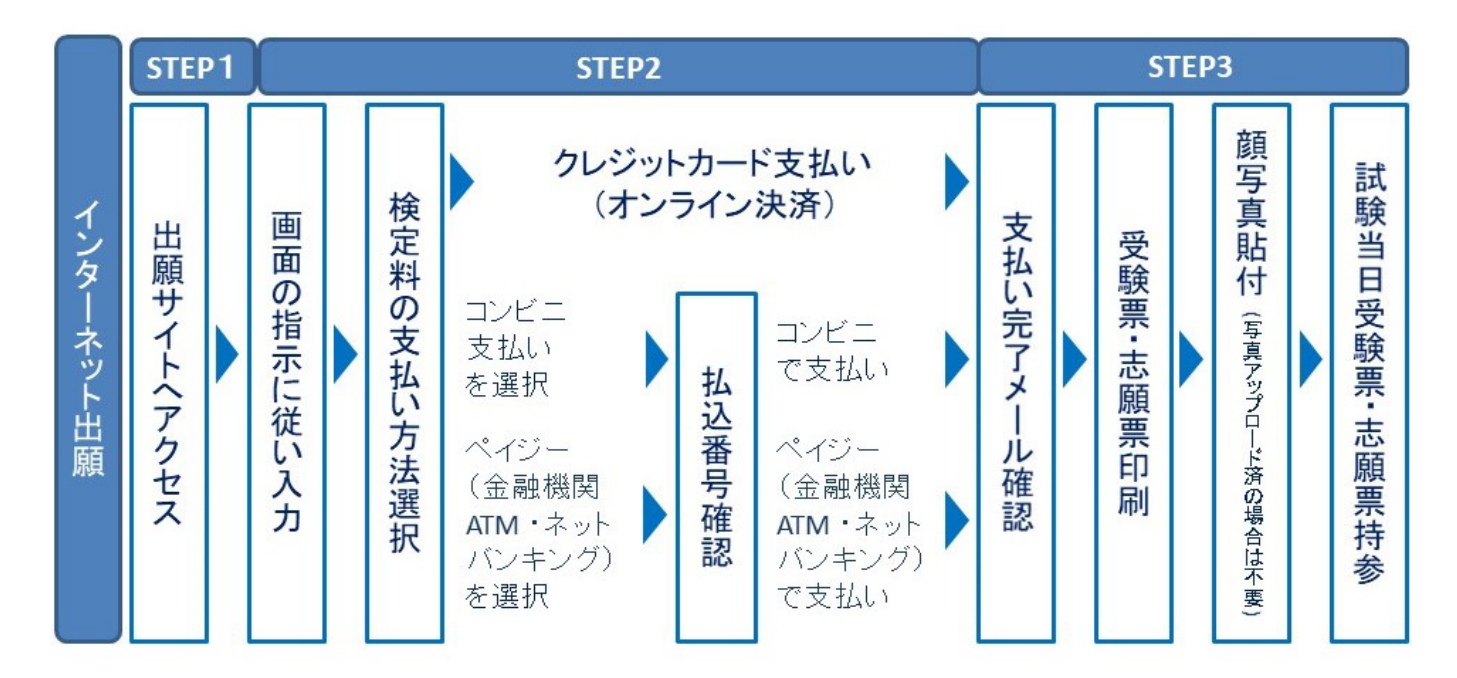

※ ご自宅にプリンターがない方は、コンビニのプリントサービス等をご利用ください。

## <インターネット出願の手順>

#### 出願サイトにアクセス **STEP1**

本校のホームページ(https://www.meguro.ac.jp/)の「インターネット出願」の案内をクリッ

クして、出願サイトにアクセスしてください。

出願サイトは、パソコン・スマホ・タブレット端末に対応しています。

#### 指示に従って必要事項を入力し、受験料を支払う **STEP2**

1. メールアドレス (mcID) 登録 (初回のみ)

出願サイトのご利用には、メールアドレスの登録が必要となります。(登録いただいたメールア ドレスは、手続き完了メール送信、緊急連絡等にも利用します。)

パソコン・スマホ・タブレット端末のものだけではなく、携帯電話のメールアドレスにも対応 しています。スマホ・携帯メールの迷惑メール対策をされている場合は 、 アドレス @e-shiharai.netの受信を許可してください

【注意事項】

イベント予約で既にメールアドレス(mcID)を登録している場合は、同じメールアドレ

ス(mcID)を使用してください。 また、本校以外のmiraicompassサイトでメールアド レスを共通ID(mcID)としてご登録済みの方は、再度のご登録は不要です。

- 追加出願など複数の入試を出願する場合も、必ず同じメールアドレスでログインしてくださ  $\mathbf{v}_{\text{max}}$
- 2.出願サイトにログインしてください。マイページが表示されます。

顔写真をデータにてアップロードされる場合は、マイページにて登録してください。

志願票を印刷した際に顔写真も一緒に印刷されます。

【注意事項】

- 本校以外のmiraicompassサイトで共通ID(mcID)としてご登録済みの方で、顔写真デ ータをアップロードされている場合は、再度のアップロードは不要です。
- 3.出願内容、入試日程等の入力・選択

利用規約、個人情報取り扱いに同意の上、画面の指示に従って、志願者情報・保護者情報を入力 し、出願する入試を選択します。

【注意事項】

- 氏名等の漢字で、当サイトに正しく登録できない文字がある場合は、チェックボックスにそ の旨のチェックを入れ、簡易字体等に置き換えて入力してください。
- 必須項目の入力がすべて済むと一時保存ができます。マイページに戻ると、「申込確認」よ り、入力した内容の確認印字ができます。
- 4.受験料支払方法を選択

「クレジットカード決済」、「コンビニ支払い」、「ペイジー対応金融機関ATM支払い(現 金)・(カード・通帳)」、「ペイジー(ネットバンキング)」の4つから、ご希望のお支払 方法を選択します。

5.受験料を支払う

受験料のお支払い方法は、①クレジットカードによるオンライン決済、②コンビニ支払い、③ ペイジー対応金融機関ATM支払い、④ペイジー(ネットバンキング)支払いの4種類です。

それぞれの詳細は、お支払い方法を選択すると表示されます。

【注意事項】

- 受験料支払方法を確定して申込んだ後は、入力内容の誤りをインターネット上で訂正するこ とはできませんので、十分確認(必要があれば訂正)を行ってください。
- 受験料支払後の試験変更はできません。万が一、個人情報の入力に誤りを発見した場合は、 本校までお問い合わせください。

※お支払方法により、事務手数料が異なります。必ずご確認の上、お申し込み下さい。

※一旦納入された受験料は、理由の如何を問わず返金できません。

- ① クレジットカードによるオンライン決済
- クレジットカード番号など必要な情報を入力し、決済を完了させます。
- クレジットカードによるオンライン決済にて、24時間、受験料の支払いが可能です。

受験料のお支払いが即時に完了するので、コンビニなどへお支払いに行く手間が不要になりま す。

支払いについては、志願者の保護者名義のクレジットカードを使用することができます。 ▼ご利用いただけるクレジットカード

 $\bigcirc$ **VISA** lasterCard.

② コンビニレジでの支払い

出願登録後、払込番号を控え、選択したコンビニレジにて支払いを済ませてください。支払い 後に受け取る「お客様控え」はご自身で保管してください。

「お客様控え」はコンビニにより異なります。

以下のコンビニにて、24時間、受験料のお支払いが可能です。

▼ご利用いただけるコンビニ

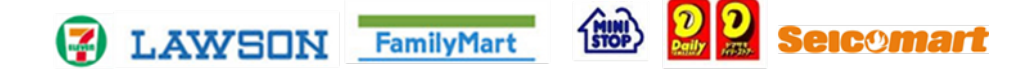

③ ペイジー対応金融機関ATMでの支払い

ペイジー対応金融機関ATMで支払いができます(ペイジーマークが貼ってあるATMでご利 用いただけます)。ただし、金融機関窓口でお支払いいただくことはできません。

【注意事項】

- キャッシュカードをご利用の場合は、ATM設置金融機関のキャッシュカードをご用意くだ さい。(例:ゆうちょ銀行の場合、ゆうちょカードのみご利用いただけます。)現金でのお 支払いも可能です。(10万円まで)
- ATM操作途中で操作を取りやめ、異なる金融機関ATMにて再操作するとロックがかかり ます。ご注意ください。
- ▼ご利用いただける金融機関ATM

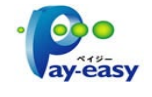

みずほ銀行・りそな銀行・埼玉りそな銀行・三井住友銀行・千葉銀行・ゆうちょ銀行・三菱U FJ銀行・横浜銀行・関西みらい銀行・広島銀行・福岡銀行・十八親和銀行・東和銀行・熊本 銀行・京葉銀行・南都銀行・足利銀行・七十七銀行・群馬銀行

※ペイジー(Pay-easy)操作方法の詳細については <https://www.pay-easy.jp/> をご覧くだ さい。

④ ペイジー(ネットバンキング)での支払い

ペイジー対応金融機関ネットバンキングの手順・画面に関しては各機関で違いがあります。ネ ットバンキングの手順・画面に関するご不明点は、各金融機関へお問い合わせいただきますよ うお願いいたします。

#### 受験票・志願票を印刷し、顔写真を貼付 **STEP3**

1.受験料お支払い後、支払い完了メールが届きます。

出願サイトにアクセスし、ログイン後マイページより、受験票・志願票をご自宅やコンビニ等 で印刷してください。(A4サイズ、普通白紙)

2. 出願内容を確認し、志願票に志願者の顔写真(最近3ヶ月以内に撮影したもの、たて4cm×

ヨコ3cm、裏面に受験番号・氏名を書いてから全面にのり付け)を貼付してください。尚、 顔写真をアップロードした場合は、志願票とともに印刷されるため、貼付不要です。

【注意事項】

- ・ 顔写真データを志願票に印刷した際、印刷画像が不鮮明な場合は、通常の写真を上から貼 付してください。
- 3.志願票に顔写真が貼付されていることを確認し、受験票と志願票は切り離さずに試験当日お持 ちください。志願票は当日受付で回収します。

【注意事項】

・ 受験票、志願票は、本校から発送しませんので、必ずご自宅やコンビニ等で印刷してくだ さい。

また、入学手続時にも受験票を確認するため、それまで各自で保管してください。

## <システム・操作に関するお問合せ>

(1705)目黒学院中学校

- お問合せ対象の「(コード)学校名」と「お名前」をお伝えください。
- ミライコンパスサポートセンター(運用委託会社:三菱総研ⅮⅭS株式会社)
- 電話番号:0120-907-867(24時間受付)

03-5877―5952(24時間受付)

※平日9時~17時以外の受付につきましては、ご質問内容によりご回答が翌営業日になることがご ざいます。ご了承のほどよろしくお願いいたします。

営業日:月~金(祝祭日、年末年始(12/26~1/5)除く)

## <入試内容に関するお問合せ>

目黒学院中学校 入試対策広報部

電話番号: 03-3711-6556(代表)

受付時間:月~金 8:30~16:50

- $\pm$  8:30~15:55
- (日曜日、祝日、年末年始(12/25~1/6)除く)